**การตีพิมพ์บทความของคุณ ในวารสาร Open access และ Hindawi** 

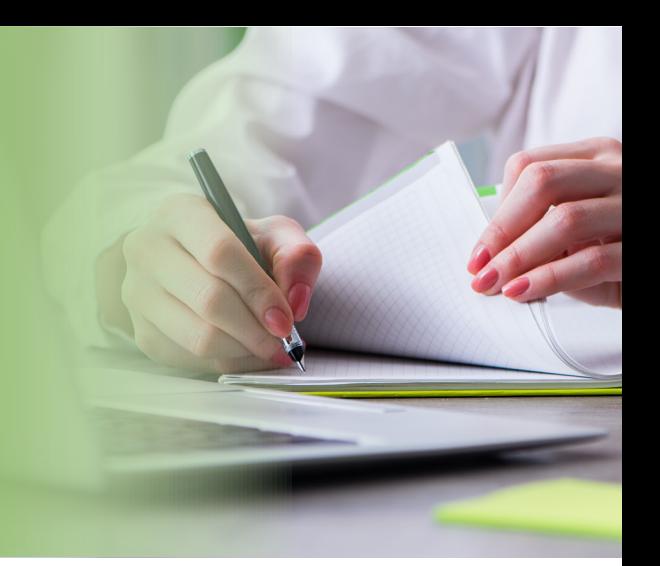

## **ขั�นตอนที�1**

รายชื�อวารสาร **Hindawi** ทั�งหมดสามารถเข้าถึงได้ - ไปที� **www.wileyopenresearch.com/ browsejournals** และเลือกวารสาร Hindawi ที�เกี�ยวข้องสําหรับวิจัยของคุณ

#### **ขั�นตอนที�3**

้เมื่อคุณส่งบทความของคุณโดยคลิกที่ปุ่ม 'ส่ง' (สีเขียว) และให้ข้อมูลที่จำเป็นทั้งหมด ต้นฉบับจะเข้าสู่กระบวนการคัดกรอง เมื�อได้รับแจ้งให้ชําระ APC ในรายการตรวจสอบระหว่างการส่ง เมื�อต้นฉบับผ่านขั�นตอนการคัดกรองแล้ว การตรวจสอบสิทธิ�จะดําเนินการในภายหลัง สถาบันของคุณ จะได้รับแจ้งเกี�ยวกับคําขอเงินทุนของคุณและขอให้อนุมัติ การดําเนินการนี�ไม่ต้องชําระเงินใดๆเพิ�มเติม

### **ขั�นตอนที�2**

หลังจากเลือกวารสารที่เหมาะสมแล้ว คุณสามารถค้นหา แนวทางการส่งผลงานผ่านทางลิงค์ ซึ�งปรากฏในแต่ละหน้าวารสารบน **[hindawi.com](www.hindawi.com)** คุณควรตรวจสอบให้แน่ใจว่าคุณได้ตรวจสอบสิ่งเหล่านี้ ้อย่างรอบคอบ รวมไปถึงต้นฉบับที่ตรงกับสิ่งที่จำเป็นที่ระบไว้

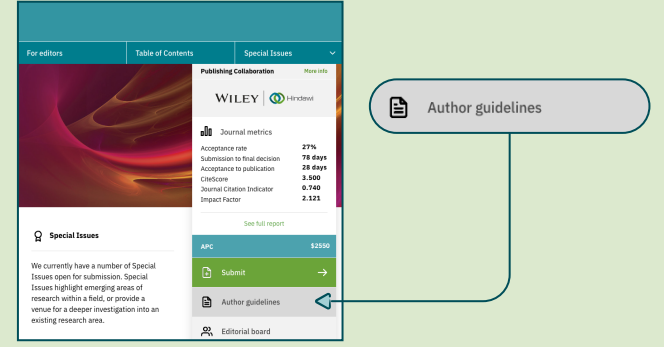

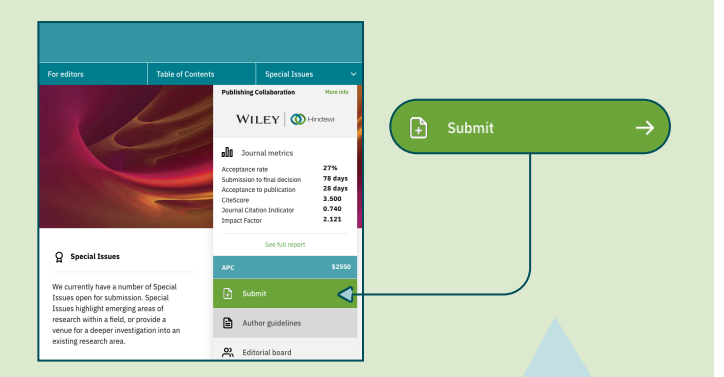

# **ขั�นตอนที� 4**

หากคําขอเงินทุน APC ของคุณได้รับการอนุมัติจากสถาบัน หรือผู้ ให้ทุนของคุณ คุณจะได้รับการยืนยันทางอีเมล

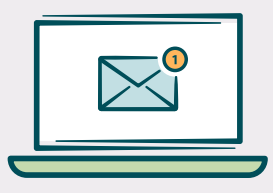

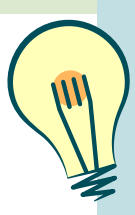

#### **Tip**

เมื�อต้นฉบับของคุณได้รับการอนุมัติโปรดใช้ที�อยู่อีเมลสถาบันของคุณ และระบุข้อมูลสถาบันแบบเต็ม การดำเนินการนี้จะทำให้กระบวนการตรวจสอบ ้ง่ายขึ้นและทำให้แน่ใจว่าเงินทุนของคุณจะนำไปใช้อย่างถูกต้อง

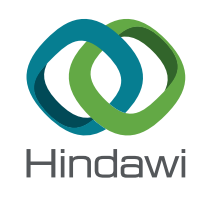